# ATT7022 用户手册

Date: 2004-05-10 Version: 4.00

# 目 录

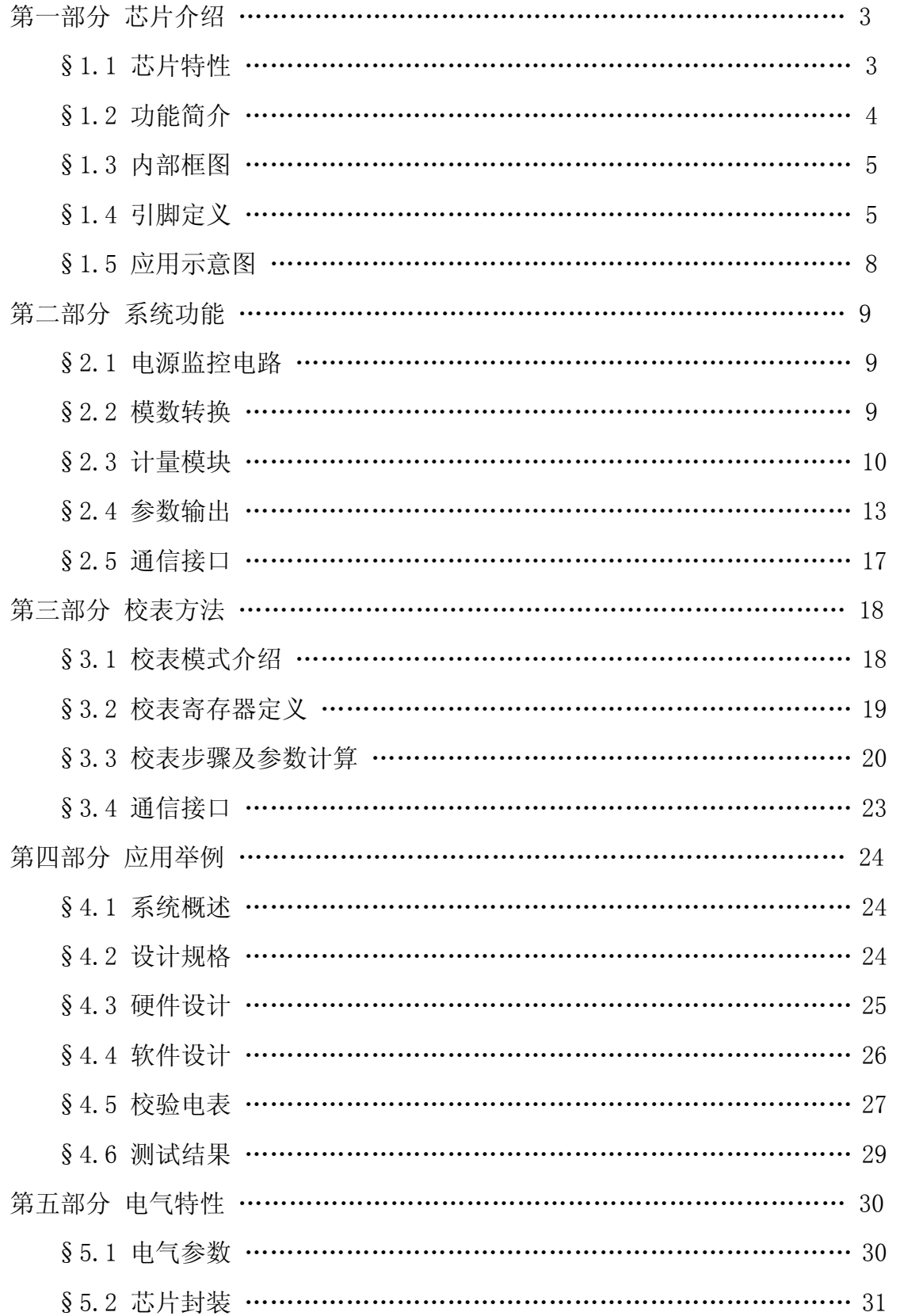

# §1.1 芯片特性

有功测量满足 0.5S/0.2S,支持 IEC 687/1036,GB/T 17883-1999

第一部分 芯片介绍

- 无功测量满足 2 级、3 级,支持 IEC 1268,GB/T 17882-1999
- 适用三相三线、三相四线
- 瞬时有功、无功、视在功率,有功、无功能量测量
- 功率因数、相位、频率、电压和电流有效值测量
- 同时提供分相以及合相参数
- 提供相序以及断相检测功能
- 合相能量累加模式可选(代数加/绝对值相加)
- 三相四线时提供三相电流向量和之有效值
- 直接提供有功、无功校表脉冲输出
- 电表常数可调
- 起动电流可调
- 提供正向和反向有功电能数据
- 反向有功指示功能
- 提供四象限无功参数
- 软件调试电表
- 支持增益和相位补偿,小电流非线性补偿
- 可测量到 21 次以上谐波的有功和无功功率
- 具有 SPI 接口,方便与外部 MCU 通讯
- 单+5V 供电
- ATT7022 采用 QFP44 封装。

# §1.2 功能简介

ATT7022 是一颗高精度三相电能专用计量芯片,适用于三相三线和三相四线 应用。

ATT7022 集成了六路二阶 sigma-delta ADC、参考电压电路以及所有功率、 能量、有效值、功率因数以及频率测量的数字信号处理等电路。

ATT7022 能够测量各相以及合相的有功功率、无功功率、视在功率、有功能 量以及无功能量,同时还能测量各相电流、电压有效值、功率因数、相角、频率 等参数,充分满足三相复费率多功能电能表的需求。详细数据定义请参考§2.4 参数输出部分。

ATT7022 支持全数字域的增益、相位校正,即纯软件校表。有功、无功电能 脉冲输出 CF1、CF2 提供瞬时有功、无功功率信息, 可以直接接到标准表, 讲行 误差校正。详细校表方法请参考第三部分校表方法。

ATT7022 提供一个 SPI 接口, 方便与外部 MCU 之间进行计量参数以及校表参 数的传递。SPI 具体规格参见后面的详细说明。所有计量参数参数都可以通过 SPI 接口读出。

ATT7022 内部的电压监测电路可以保证加电和断电时正常工作。

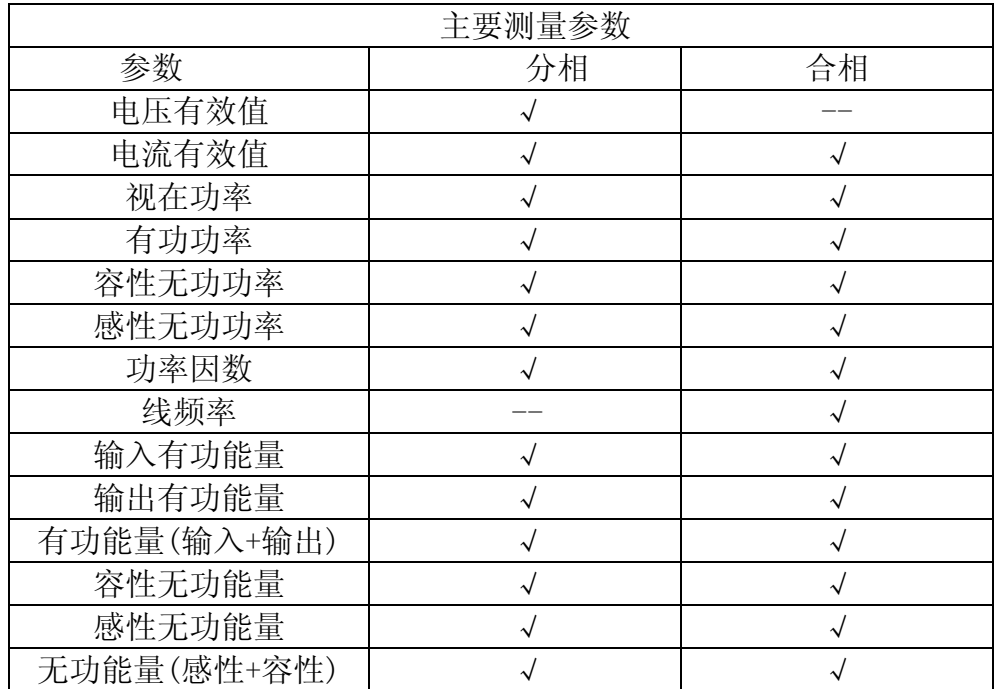

ATT7022 主要测量参数列表:

## §1.3 内部框图

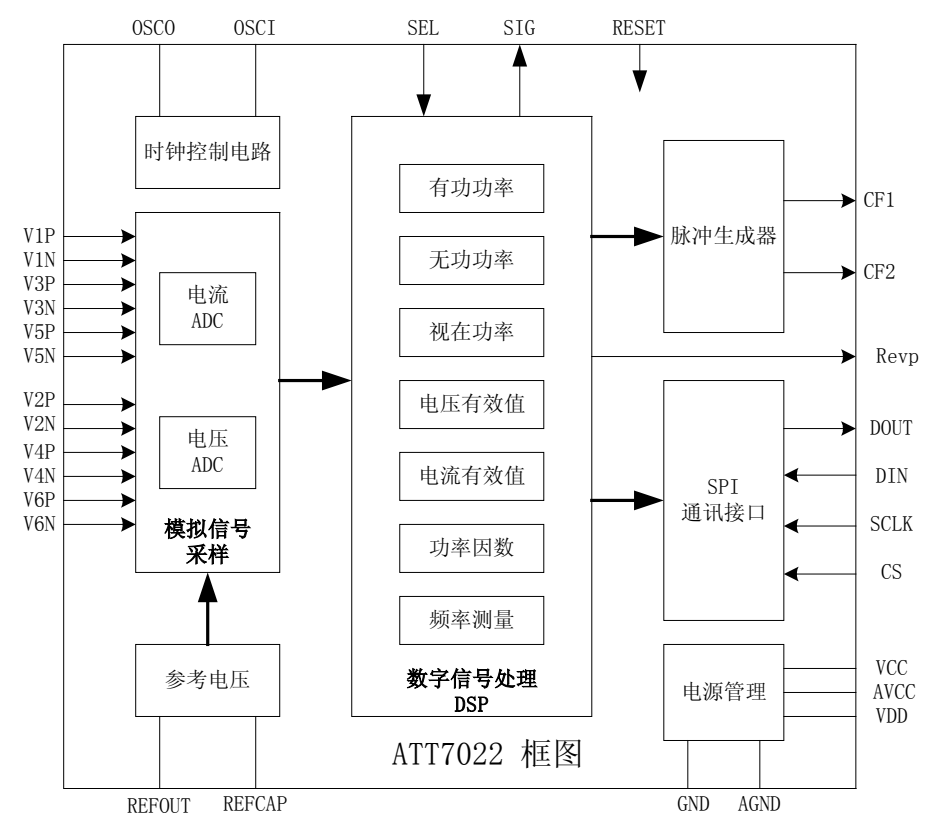

- §1.4 引脚定义
	- 1、引脚排列图

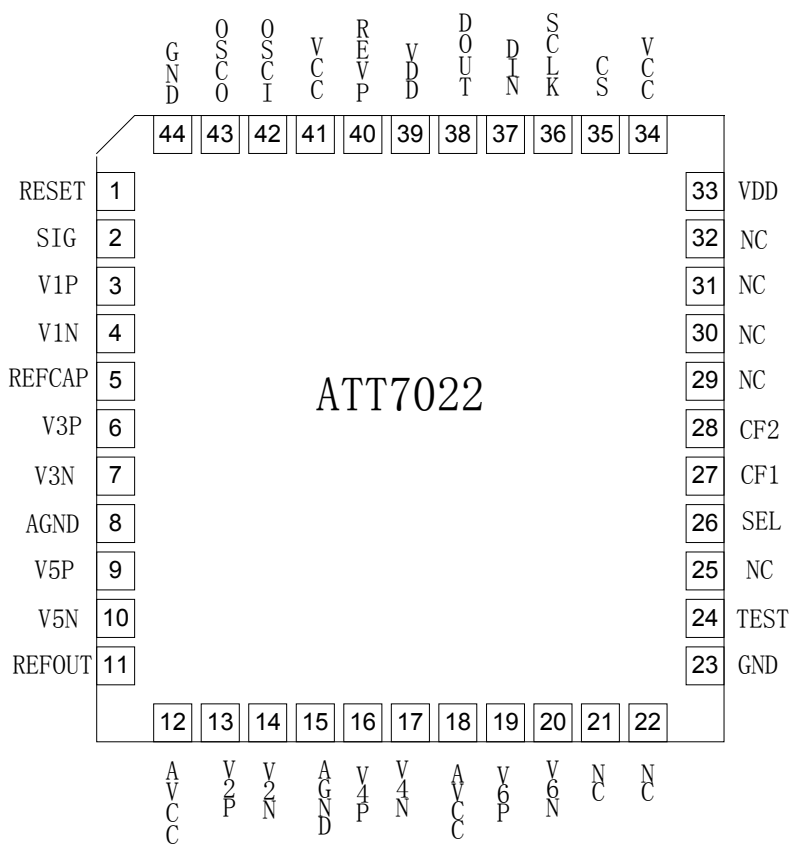

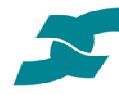

2、引脚描述

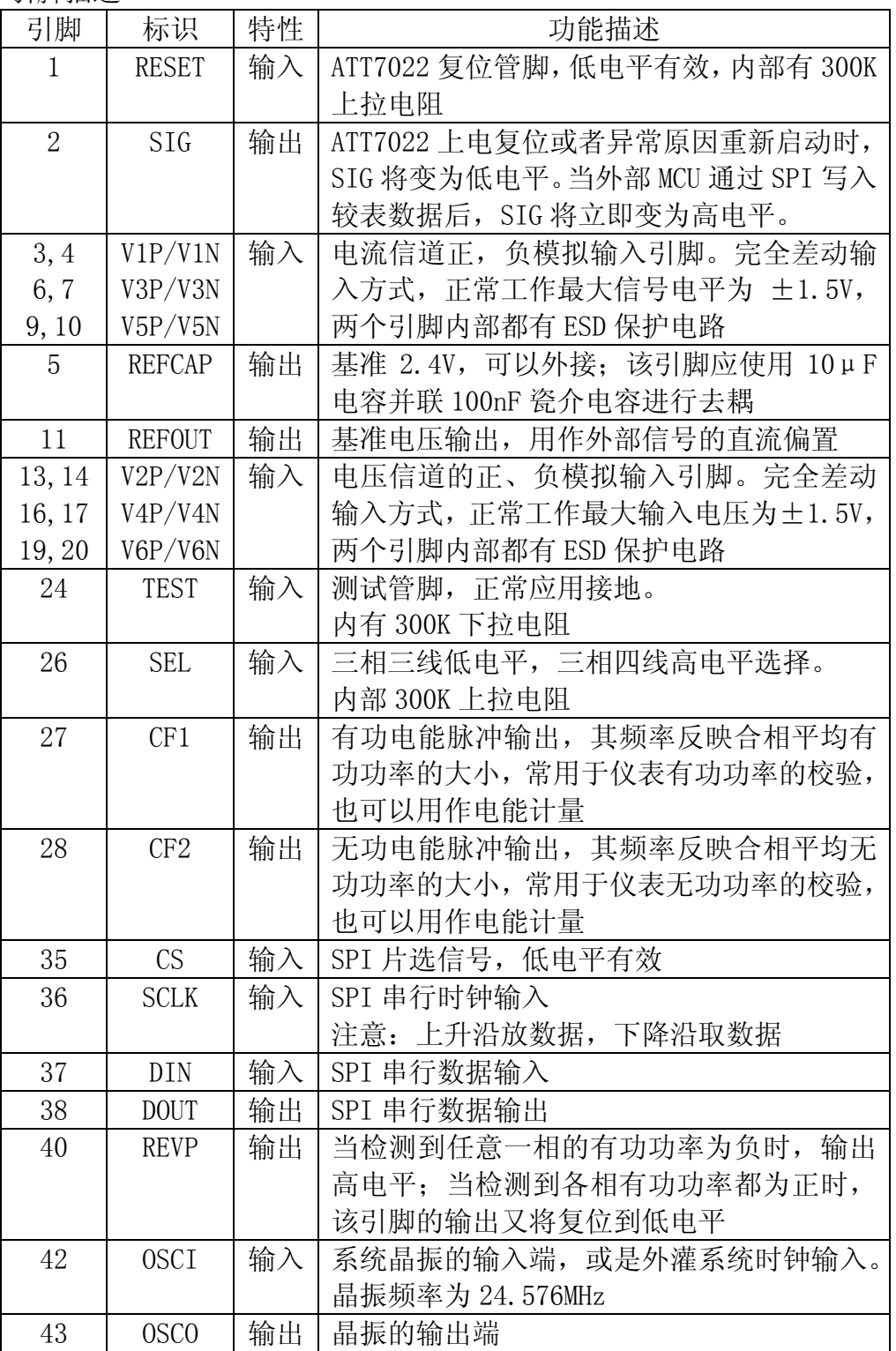

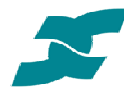

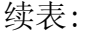

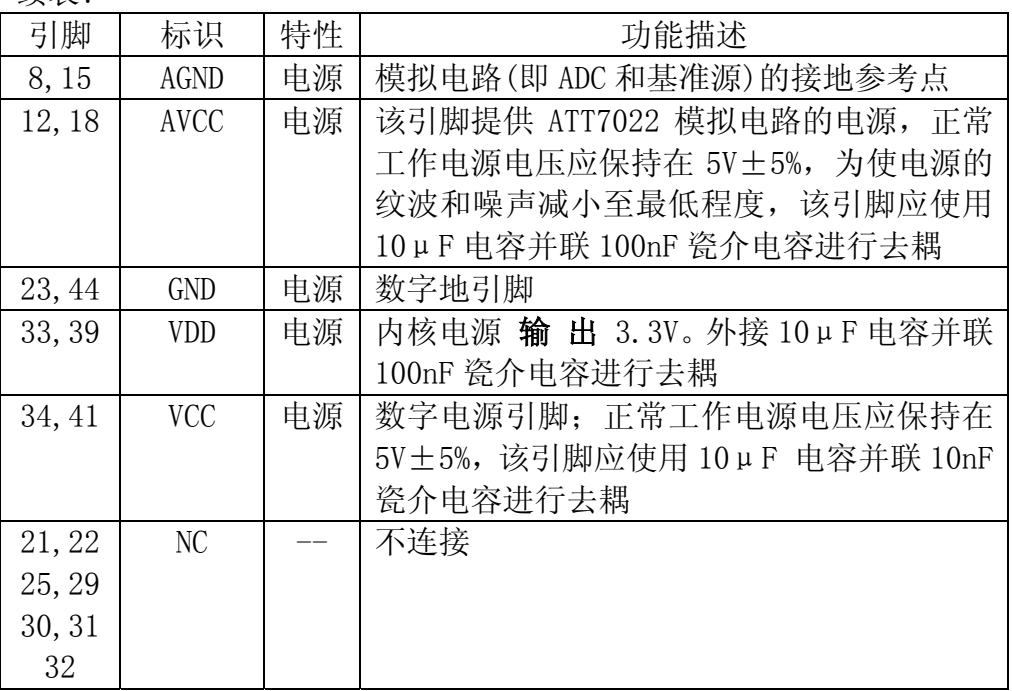

### §1.5 应用示意图

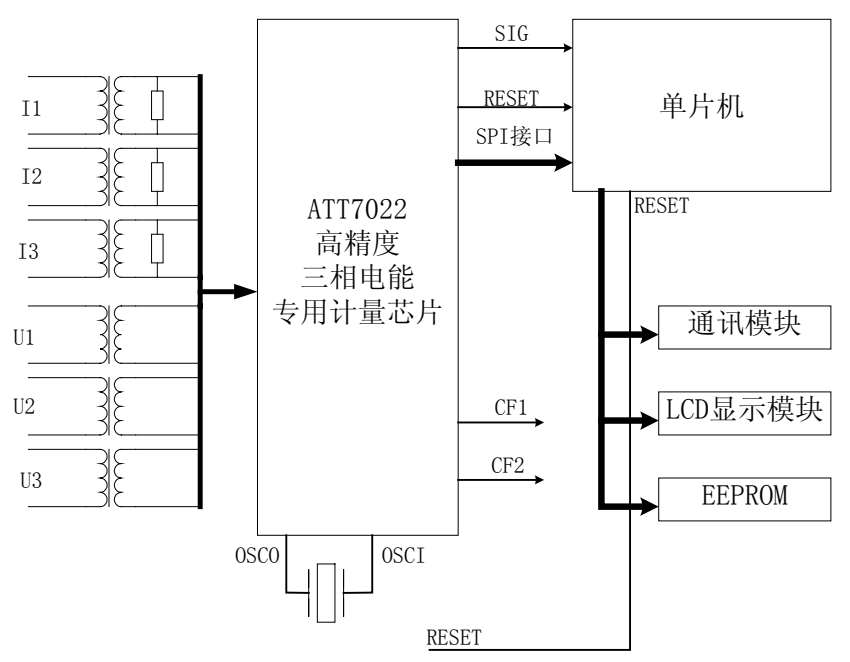

#### §2.1 电源监控电路

 ATT7022 片内包含一个电源监控电路,连 续对模拟电源(AVcc)进行监控。当电源电压 低于 4V±5%时,芯片将被复位。这有利于电 路上电和掉电时芯片的正确启动和正常工作。 电源监控电路被安排在延时和滤波环节中,这 在最大程度上防止了由电源噪声引发的错误。 如图所示。为保证芯片正常工作应对电源去 耦,使 AVcc的波动不超过 5V±5%。

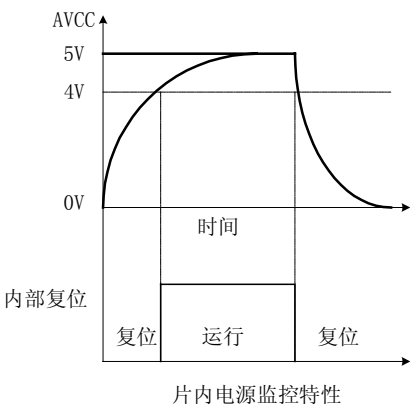

#### §2.2 模数转换

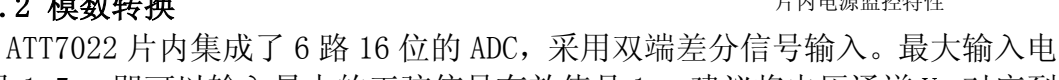

压是 1.5v,即可以输入最大的正弦信号有效值是 1v。建议将电压通道 Un 对应到 ADC 的输入选在 0.5v 左右,而电流通道 Ib 时的 ADC 输入选在 0.1v 左右。 ADC 内部结构图:

第二部分 系统功能

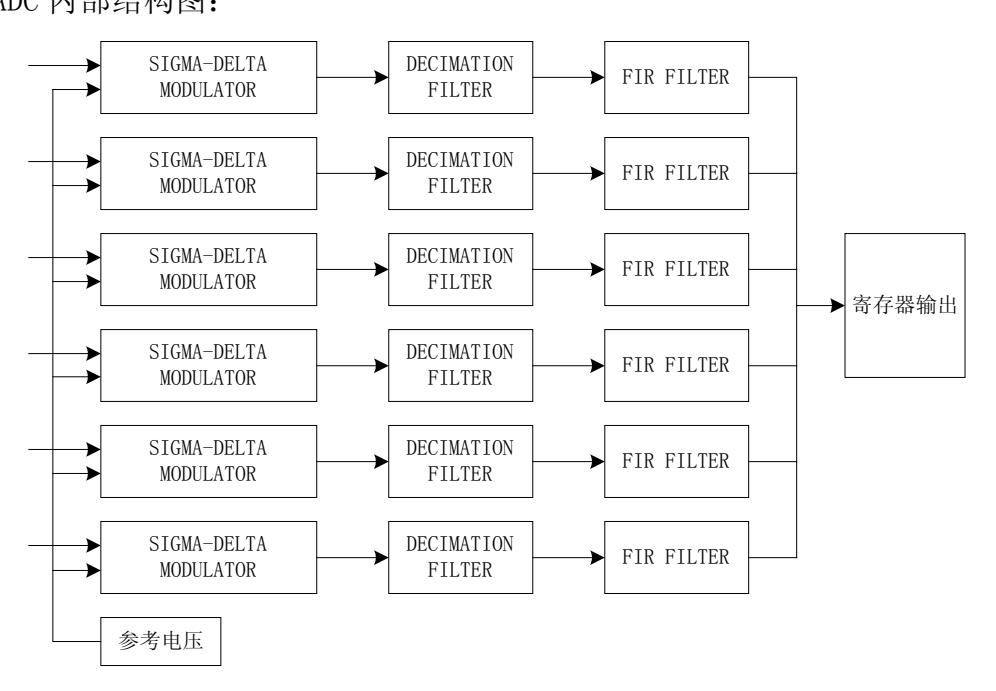

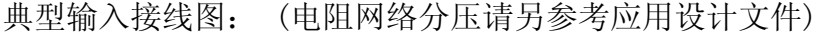

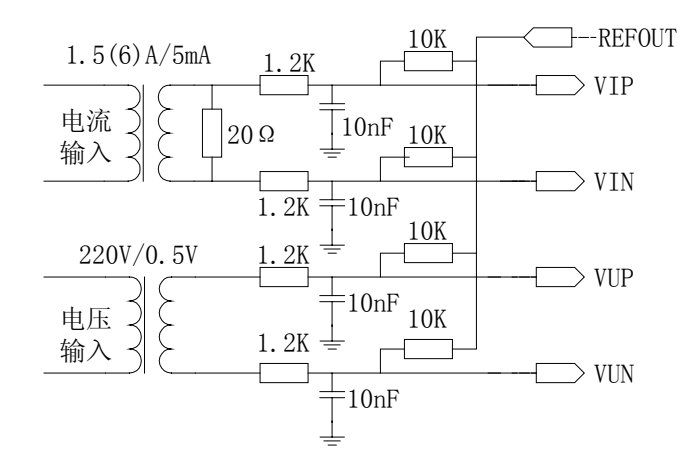

## §2.3 计量模块

1、数字信号处理框图

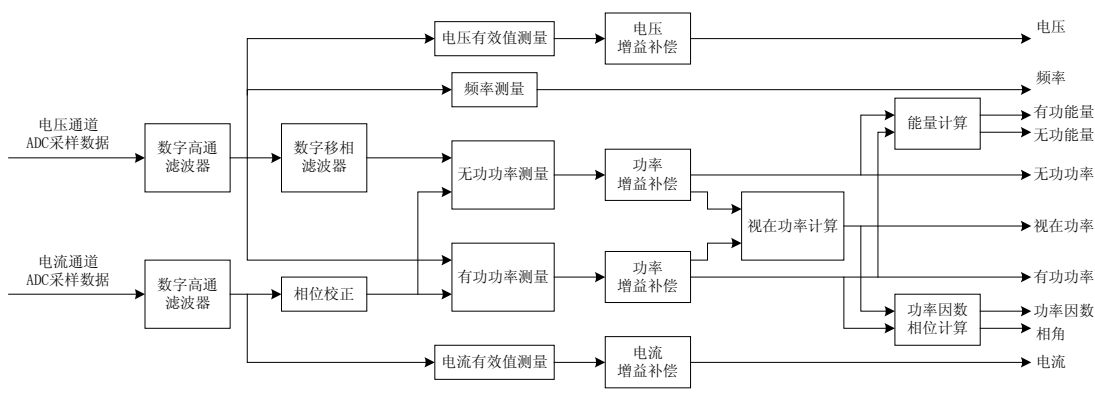

数字信号处理框图

2、计量原理简介 ⑴电路基本参数的测量原理

电压有效值:Urms= ∫ *T u t dt T* <sup>0</sup> 2 ( ) <sup>1</sup> 电流有效值:Irms= ∫ *T i t dt T* <sup>0</sup> 2 ( ) <sup>1</sup> 功率因数:PF=sign(Q) ( ) ( ) *abs S abs P* × 三相三线合相功率: P3=*U AB I <sup>A</sup> U CB I <sup>C</sup>* • • • • + Q3= <sup>∠</sup> ° <sup>+</sup> <sup>∠</sup> ° • • • • *U AB I <sup>A</sup>* 90 *U CB I <sup>C</sup>* 90 S3= <sup>2</sup> 3 <sup>2</sup> *P*<sup>3</sup> + *Q* 三相四线合相功率: P4=*U <sup>A</sup> I <sup>A</sup> U <sup>B</sup> I <sup>B</sup> U <sup>C</sup> I <sup>C</sup>* • • • • • • + + Q4= <sup>∠</sup> ° <sup>+</sup> <sup>∠</sup> ° <sup>+</sup> <sup>∠</sup> ° • • • • • • *U <sup>A</sup> I <sup>A</sup>* 90 *U <sup>B</sup> I <sup>B</sup>* 90 *U <sup>C</sup> I <sup>C</sup>* 90 S4= <sup>2</sup> 4 <sup>2</sup> *P*<sup>4</sup> + *Q* 单相有功平均功率: P= ∫ *T u t i t dt <sup>T</sup>* <sup>0</sup> ( ) ( ) <sup>1</sup> 单相无功平均功率: <sup>=</sup> <sup>∠</sup> ° • • *U <sup>q</sup>* (*t*) *U*(*t*) 90

$$
Q = \frac{1}{T} \int_0^T u_q(t) i(t) dt
$$

有功能量:Ep= ∫ *<sup>p</sup>*(*t*)*dt*

无功能量: Eq=  $\int q(t)dt$ 

⑵信号处理模块说明

①数字高通滤波器

主要是用于去除电流、电压采样数据中的直流分量。

②数字移相滤波器

主要完成对电压信号移相 90 度的信号处理。在保证信号幅 频响应不衰减的前提下,能够对 30-1500Hz 的采样信号进行移相 90 度的处理。因此无功计量的带宽限制在 1500Hz 以内。

下图是移相滤波器的幅相特性。

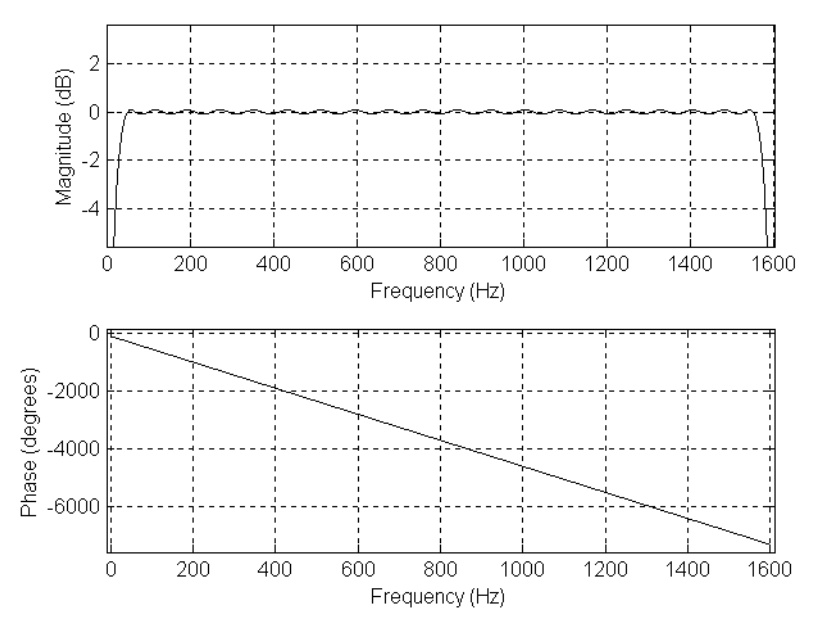

③有功功率计量

各相的有功功率是通过对去直流分量后的电流、电压信号进 行乘法、加法、数字滤波等一系列数字信号处理后得到的。

前端 sigma-delat ADC 采用过采样技术,可充分保证电流、 电压采样速率,根据采样定理可知电流、电压采样数据中包含高

达 21 次的谐波信息,所以依据公式 P= $\frac{1}{N}\sum_{n=0}^{N}U(n)$ ● *N n*  $U(n) \bullet I(n)$  $N \sum_{n=0}$  $\frac{1}{N}$ ∑ $U(n)$ •I(n)计算得到

的有功功率也至少包含 21 次谐波信息。 ④无功功率计量

无功功率计量算法与有功类似,只是电压信号采用移相 90 度之后的。测量带宽主要受到数字移相滤波器的带宽限制,所以 无功功率的测量也可高达 21 次谐波。

⑤四象限功率测量

有功功率既有输入也有输出的。输入有功标识为+,表示用

户消耗的电能,而输出有功标识为-,表示用户发出的电能。

无功功率有正向和反向无功,正向无功标识为+,为 1、2 象 限无功,反向无功标识为-,为 3、4 象限无功。

ATT7022 可以同时提供下图的有功、无功参数,能够方便实 现四象限无功电能测量。

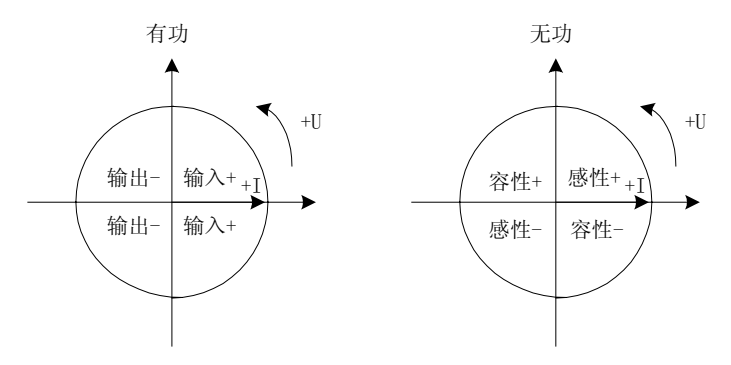

⑥视在功率、功率因数、相角测量

基于上述测量的有功功率和无功功率,通过开方、除法等运算就 可以得到这些参数。

⑦有效值测量

通过对电流、电压采样值进行平方、开方以及数字滤波等一系列 运算得到。误差小于 1%。

⑧能量计算

将功率信号对时间进行积分就可以得到能量。

3、脉冲输出

通过高频脉冲输出寄存器可以设定脉冲输出频率,可用于仪表的校验, 具体脉冲输出频率的设置参考校表方法部分。

# §2.4 参数输出

1、计量参数寄存器定义

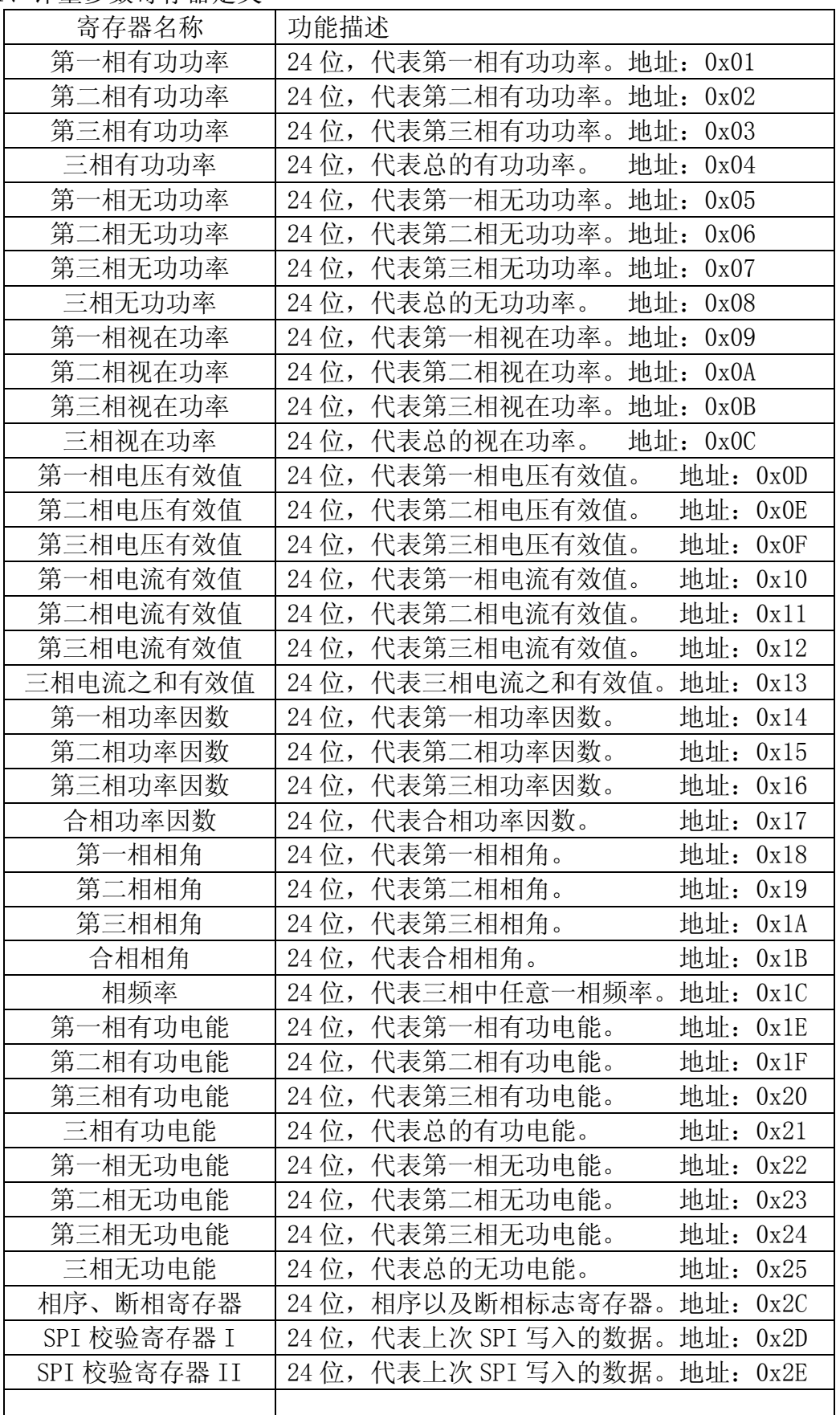

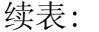

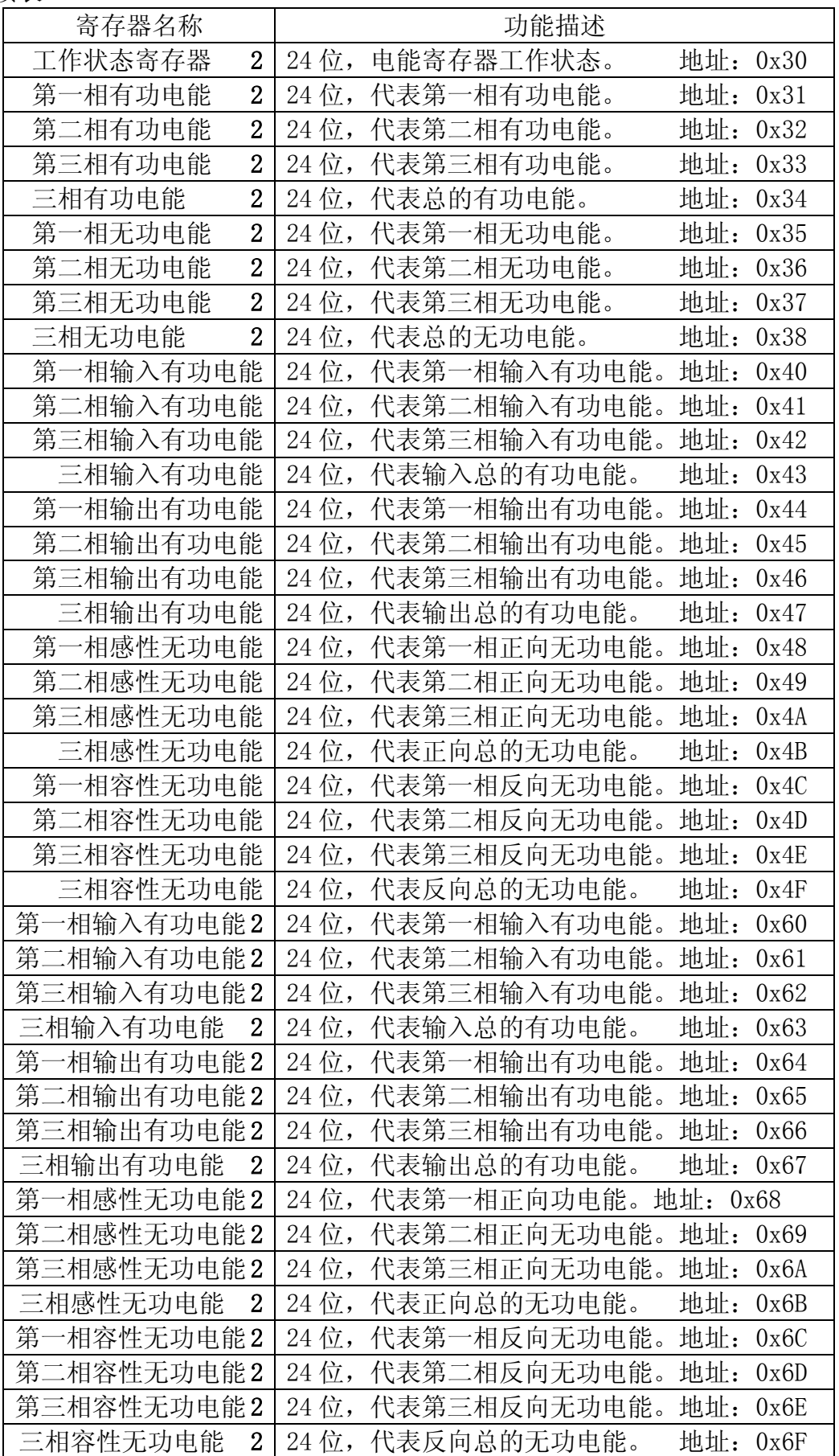

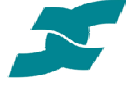

2、计量参数寄存器说明 ①三相电流之和均方根 地址:0x13 三相四线时,在三相平衡负载情况下,三相电流瞬时值之和应该是零, 提供三相瞬时电流和之均方根可以检测这一状态。 ②工作状态寄存器 地址:0x30  $Bit0~2:$  第 1, 2, 3 相正向有功电能溢出。 Bit3:三相正向有功电能溢出;  $Bit4~6:$  第1, 2, 3 相正向无功电能溢出。 Bit7:三相正向无功电能溢出; Bit8~10:第 1,2,3 相反向有功电能溢出。 Bit11:三相反向有功电能溢出; Bit12~14:第 1,2,3 相反向无功电能溢出。 Bit15:三相反向无功电能溢出; Bit16: 系统重启时校表数据请求 每次系统上电后,Bit16 将会被置位。 通过 SPI 接口提供校表数据的应用模式下,外部 MCU 将通过 SPI 得到该位的状态, 如果该位被置位, 说明需要更新校表 数据,则 MCU 将重新写入校表数据。 该寄存器读后自动进行清零操作。 ③相序、断相寄存器 または はってい 地址: 0x2C Bit0: 该位为 1 表示 A 相断电 Bit1: 该位为 1 表示 B 相断电 Bit2: 该位为 1 表示 C 相断电 Bit3: 该位为 1 表示相序错 ④SPI 校验寄存器 地址:0x2D~0x2E 这两个寄存器同时保存有前次 SPI 写入的数据,可用于 SPI 写入数 据的校验。  $\textcircled{f}$  5有功电能 地址: 0x1E $\sim$ 0x38 这些寄存器中的参数是在不考虑有功以及无功能量的正负性时进行 累计的。 ⑥特殊电能寄存器 地址:0x40~0x6F 利用这些寄存器中的参数可以完成四象限无功的测量,同时可以分 别测量输入以及输出有功能量。 ⑦电能寄存器通过 SPI 读取之后将不被清零,而标有 2 的寄存器读后进 行清零动作。 3、寄存器参数格式化 ⑴有效值 Vrms: 24 位数据, 补码形式 实际电压有效值为:Urms=Vrms\*2^10/2^23 单位为: 伏特 $(V)$ 或者安培 $(A)$ ⑵功率 各相参数: X:24 位数据,补码形式

如果大于 2^23,则 XX=X-2^24 否则 XX=X 实际参数为: XXX=XX\*2^15/2^23 合相参数: T:24 位数据,补码形式 如果大于 2^23,则 TT=T-2^24 否则 TT=T 实际参数为: TTT=TT\*2^17/2^23 单位: 功率单位是瓦(w),与脉冲常数有关系。按照上述公式算得的功率 值是基于 3200imp/kwh,如果设置脉冲常数为 N,则实际功率值等于 计算值再乘于 3200/N 的系数 ⑶功率因数 PF:24 位数据,补码形式 如果大于 2^23,则 PFF=PF-2^24 否则 PFF=PF 实际功率因数为: pf=PFF/2^23 ⑷相角 θ:24 位数据,补码形式 如果大于 2^23,则α=θ-2^24 否则α=θ 实际相角为: Φ=(α/2^23)\*2\*180/pi 度  $\vec{D}$  = (α /2^23)\*2 弧度 ⑸线电压频率 Freq:24 位数据,补码形式 实际频率为:f=Freq\*2^10/2^23 单位:赫兹(Hz) ⑹能量 24 位寄存器 该参数与设定的脉冲常数有关。 如我们设定脉冲常数为 3200imp/kwh 则这些能量寄存器的单位为 1/3200kwh。

注:有效值 Vrms 与线电压频率 Freq 的值总是小于 2^24。

### §2.5 通信接口

 计量参数是通过 SPI 提供给外部 MCU。 SPI 接口信号时序图:

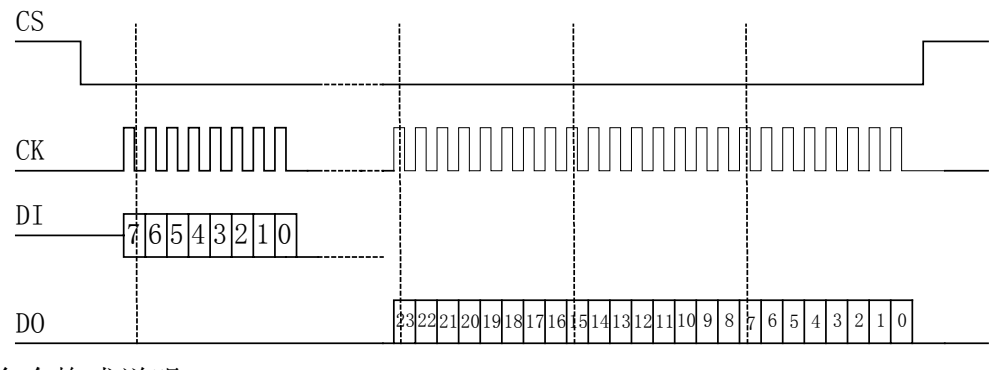

命令格式说明:

 $7 | 6 | 5 | 4 | 3 | 2 | 1 | 0$ 

Bit7: 0 表示读命令,用于外部 MCU 读取 ATT7022 的计量数据

Bit7: 1 表示写命令,用于更新校表数据 (可参考校表方法部分) Bit6...0: 表示数据地址,参照 2.4 参数输出部分的寄存器定义

#### 工作过程:

先通过 SPI 写入 1 个 8 Bits 的命令字, 可能需要一个等待时间, 然 后才能通过 SPI 读取 24 Bits 的数据。在 SCLK 低于 200KHz 时, 可以不 需要等待,即等待时间为 0μs;当 SCLK 频率高于 200KHz 时,则需要等 待大约 3us。数据格式参见第四部分数据格式化。

注意:

发送命令时 MSB 在前,LSB 在后。 接收数据时也是 MSB 在前,LSB 在后。 CK 为高时更新 DI 或 DO 上的数据。 每个寄存器的读或写需操作一次 CS。

### 第三部分 校表方法

### §3.1 校表模式介绍

 ATT7022 支持全数字校表,即软件校表。经过校正的仪表,有功精度可高达 0.2s,无功精度 2 级。

功率校正方面主要是对比差以及角差进行修正。

 比差校正主要是对互感器的比差进行修正。互感器比差的非线性在高精度计 量时也是不可忽视的。ATT7022 可以将比差进行分段补偿。ATT7022 提供寄存器 Iregchg, 可以根据电流大小设置补偿分段区域。如下图所示。

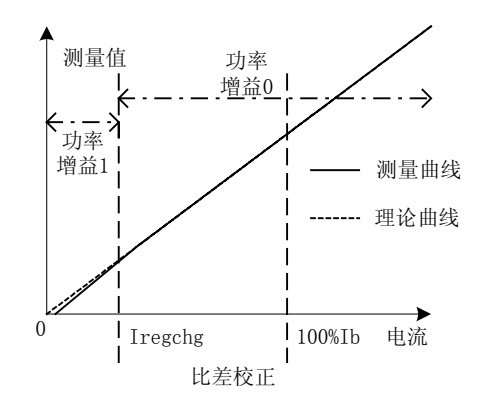

通常将 Iregchg 设置在 35%Ib 处, 即 Iregchg=35%Ib。当 Iregchg 设定之后, 需要对这两个区域分别进行比差校正。如果将 Iregchg 设为 0, 则说明在整个电 流区域内使用一次比差补偿,这时只需根据误差对功率增益 0 进行设置即可。

 同比差修正类似,角差修正也采用分段修正。ATT7022 最多可以提供五个角 差补偿区域,如下图所示。

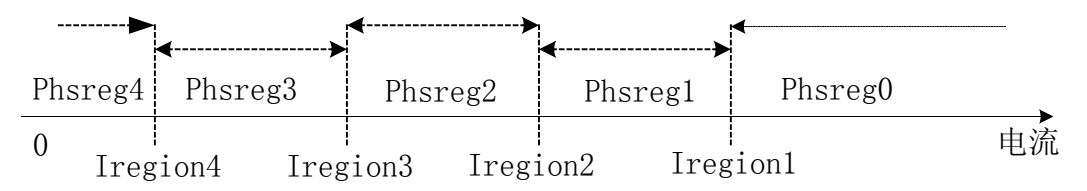

 当然,实际应用中角差的补偿并不需要将电流区域分得这么多段,在一级表 或者 0.5 级表应用时只需要分成两段补偿即可达到要求,在设计 0.2 级或者更高 精度的电能表时才可能需要用到多于 2 段的补偿方法。

建议完成比差修正之后,再做角差的修正,角差修正在 0.5L 时完成。

ATT7022 还可以通过寄存器对电流、电压有效值进行修正,相关计算公式参 考后面更为详细的说明。

 ATT7022 脉冲输出频率可以通过 HFConst 寄存器进行设定。 ATT7022 启动电流通过寄存器 Istartup 进行设置。

# §3.2 校表寄存器定义

1、校表寄存器定义

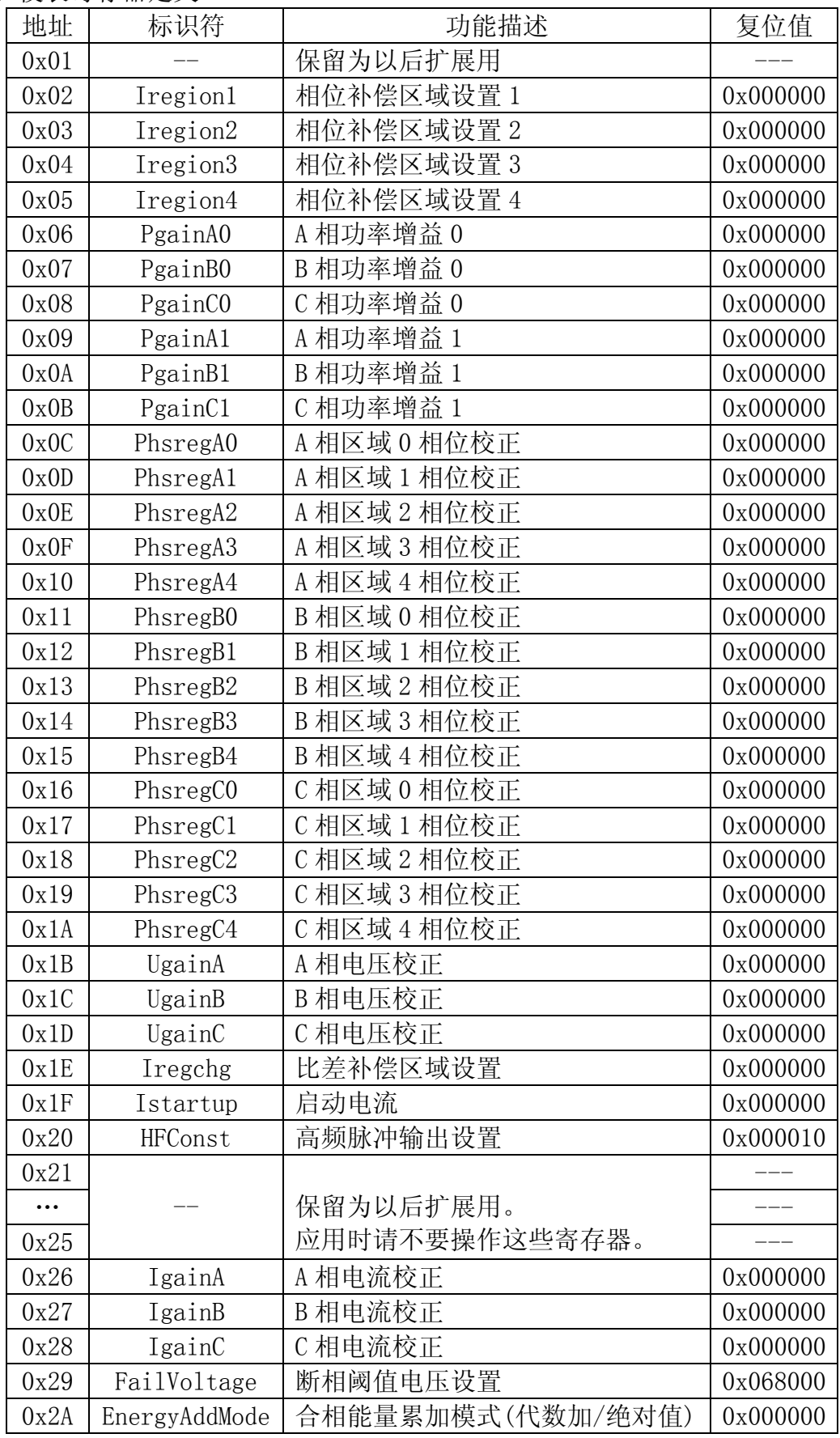

### §3.3 校表步骤及参数计算

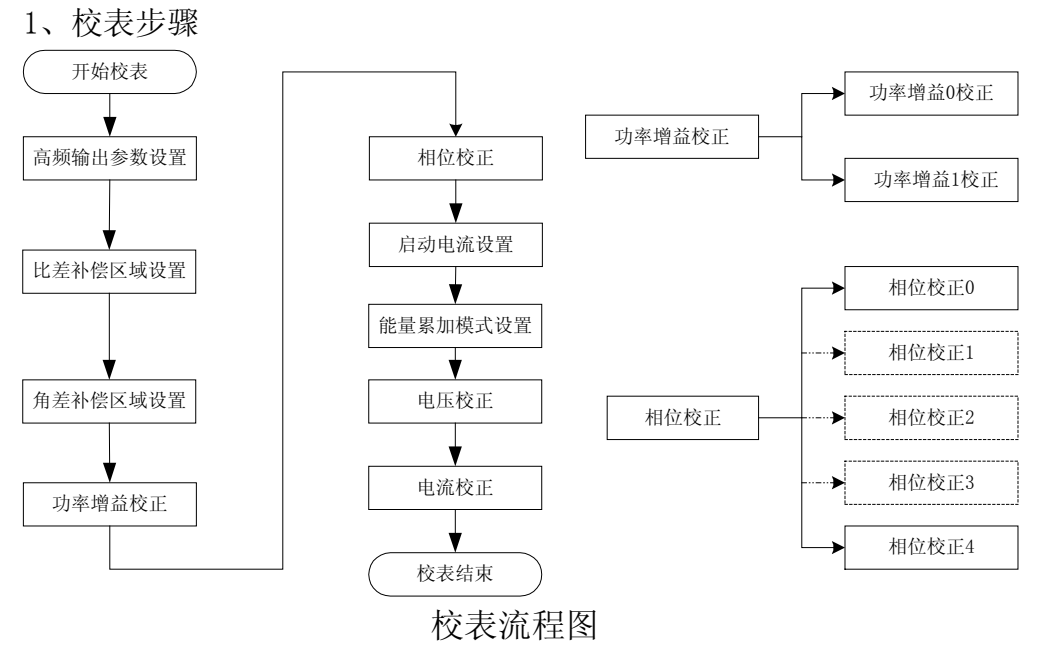

2、参数计算

电流 Ib 经电流互感器后对应到输入通道上的电压有效值应该在 100mv 左右,而电压 Un 经电压互感器或者电阻分压网络后对应到输入通道上的电 压有效值应该在 500mv 左右。

下面公式中的增益 G 是指 ATT7022 的 ADC 增益系数, G 恒定为 0.648。 ①高频输出参数 HFConst

参数 HFConst 决定校表用的高频脉冲输出 CF 的频率。

已知:

高频脉冲常数 N 额定输入电压 Un 额定输入电流 Ib 电压输入通道 Vu 电流输入通道 Vi 增益 G

计算公式:

$$
\text{HFConst} = INT \bigg[ 5760000000 \times \frac{G \times G \times V_u \times V_i}{U_n \times I_b \times N} \bigg]
$$

②比差分段补偿区域设置 Iregchg

已知:

比差分段补偿区域 Ig

增益 G

计算公式:

```
Iregchg=G*Ig
```

```
Iregchg=INT[Iregchg*2^{23}]
```

```
③相位补偿区域设置 Iregion1、Iregion2、Iregion3、Iregion4 
  最多可以划分 5 个电流区域进行相位补偿。
```
已知:

 电流区域 Is 增益 G 计算公式:

```
Iregion=G*Is
```
 $I$ region=INT $[I$ region $*2^{23}]$ 

在精度要求不是特别高时,通常只需设置 2 个相位补偿区域, 也即 只需将 Iregion1/2/3 均设为 0, 根据需要设置 Iregion4。

这样就必须在 I>=Iregion4 以及 I<Iregion4 处分别进行一次相位补 偿。将 I>=Iregion4 的相位补偿同时写到 Phsreg0/1/2/3 中,而 I<Iregion4 的相位补偿写到 Phsreg4 中。

④功率增益校正 PgainA0/1、PgainB0/1、PgainC0/1

在 cos(Φ)=1 时进行功率增益校正。

如果设定寄存器 Iregchg 不为 0,则必须分别在 I>Iregchg 以及 I<Iregchg 处进行校正。其中 I>Iregchg 处校正的为 Pgain0,而 I<Iregchg 处校正的为 Pgain1。

已知:

标准表上读出误差:err

计算公式:

Pgain= *err err* + − 1 如果 Pgain>=0, 则 Pgain=INT [Pgain\* $2^{23}$ ] 否则 Pgain<0, 则 Pgain=INT $[2^{24}+P$ gain $*2^{23}]$ ⑤相位校正 PhsregA0、PhsregA1、PhsregA2、PhsregA3、PhsregA4 PhsregB0、PhsregB1、PhsregB2、PhsregB3、PhsregB4 PhsregC0、PhsregC1、PhsregC2、PhsregC3、PhsregC4 分别对应区间 Reg0、Reg1、Reg2、Reg3、Reg4 在 cos(Φ)=1 时功率增益已经校正好之后,再进行相位补偿。 通常只在 0.5L 处进行校正。 已知: 0.5L 处标准备误差读数 err 相位补偿公式: θ=acos((1+err)\*0.5)-π/3  $\text{Im } \mathbb{R} \theta \geq 0$ , Phsreg= θ \*2<sup>23</sup> 否则θ<0, Phsreg=224+θ\*223 ⑥启动电流 Istartup 已知: 启动电流选择 Io 处 增益 G 计算公式: Istartup=G\*Io  $Istartup=INT[G*Io*2^{23}]$ 

⑦电压增益校正 UgainA、UgainB、UgainC

```
在 Ugain=0 时, 标准表上读出实际输入电压有效值 Ur, 通过 SPI 口
   读出测量电压有效值寄存器的值为 DataU 
   已知: 
       实际输入电压有效值 Ur 
     测量电压有效值 Urms=DataU*2^10/2<sup>23</sup>
计算公式: 
     Ugain=Ur/Urms-1 
      如果 Ugain>=0, 则 Ugain=INT [Ugain*2<sup>23</sup>]
      否则 Ugain<0, 则 Ugain=INT[2^{24}+Ugain*2^{23}]
⑧电流增益校正 IgainA、IgainB、IgainC 
   在 Igain=0 时,标准表上读出实际输入电流有效值 Ir,通过 SPI 口
   读出测量电流有效值寄存器的值为 DataI 
   已知: 
      实际输入电流有效值 Ir 
     测量电流有效值 Irms=DataI*2^10/2<sup>23</sup>
   计算公式: 
     Igain=Ir/Irms-1 
      如果 Igain>=0, 则 Igain=INT [Igain*2^{23}]
      否则 Igain<0, 则 Igain=INT[2^{24}+I)gain*2^{23}]
⑨断相阈值电压设置 FailVoltage 
   已知: 
      断相电压设置在 Ux 处 
     增益 G 
   计算公式: 
     FailVoltage=G*Ux 
     FailVoltage=INT[G*Ux*223] 
   当 Un=0.5v 时,三相四线默认设置在 15%Un 处,三相三线默认设置
   在 60%Un 处。 
⑩合相能量累加模式(代数加/绝对值) EnergyAddMode 
   合相能量累加模式 EnergyAddMode 默认为 0x000000,三相四线默认
   为绝对值相加,三相三线默认为代数相加。 
   当 EnergyAddMode 的 Bit0=1 时,三相四线合相能量采用代数相加,
```
三相三线合相能量采用绝对值相加。

### §3.4 通信接口

校表数据是外部 MCU 通过 SPI 写入到 ATT7022 中的。 SPI 接口信号时序图:

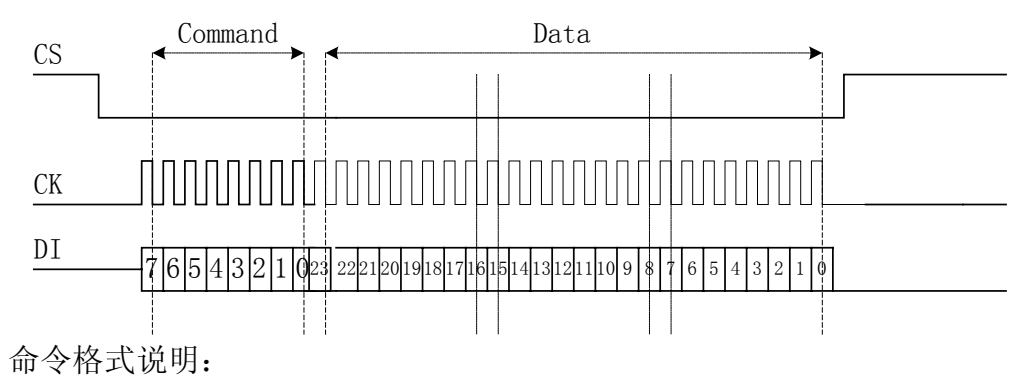

# $7 | 6 | 5 | 4 | 3 | 2 | 1 | 0$

 $\overline{\text{Bit7}/6}$ : 10 表示写命令, 用于更新校表数据

Bit7/6: 1 1 表示写入特殊命令字

Bit7: 0 表示读命令,用于外部 MCU 读取 ATT7022 的计量数据

Bit5...0: 表示数据地址,参见 3.2 校表寄存器定义部分

#### 工作过程:

先通过 SPI 写入 1 个 8 Bits 的命令字,接着通过 SPI 写入 24 Bits 的数据。

注意: 同样是 MSB 在前, LSB 在后。

特殊命令主要包括三个: 0x80, 0xC3 以及 0xD3。

0x80:校表起始命令字。

在向 ATT7022 写入校表数据之前,建议先发送校表起始命令 字 0x80, 然后在送校表数据。

0xC3:清校表数据命令。

在校表过程中可以将 RAM 中的校表数据的内容清零,然后重 新进行校表。

0xD3:软件复位命令。

外部 MCU 可以通过发送该命令对 ATT7022 系统进行复位操作。

注意:在使用特殊命令时,不考虑数据内容,但是发完 8 Bits 的命 今字后, 还必须继续发送完 24 个时钟。

### §4.1 系统概述

### 第四部分 应用举例

 这部分详细介绍了采用三相电能计量专用芯片 ATT7022 设计的一种低成本、 高精度、多功能、复费率三相电能表。本电能表是为三相四线制系统设计的,有 功功率精度满足 0.5S, 无功功率精度满足 2 级的要求。通过简单地改变相关设 置,很容易适应三相三线制系统的要求;也可以通过扩展外围应用电路,例如增 加实时钟、红外通讯等电路,可以实现功能更多的三相多功能电能表。

 采用 ATT7022 外加 MCU 设计多功能复费率三相电能表是一种电能测量的高精 度、低成本解决方案。ATT7022 内部包含六路模数转换器(ADC),一个基准电压 源,一个串行通信接口以及用于三相电能参数测量的数字信号处理器。ATT7022 可以直接输出有功、无功电能脉冲,CF1 用于校验有功电能,CF2 用于校验无功 电能。由于 ATT7022 具有强大的数字信号处理能力,内部提供所有计量相关的算 法实现,所以外加 MCU 无需进行任何计量运算,其主要完成通讯、显示、复费率 管理以及提供校表参数等功能。

### §4.2 设计规格

 按照 0.2 S 级和 0.5 S 级静止式交流有功电度表国家标准 GB/T 17883-1999, 作为本次设计的主要依据。本设计满足三相四线制系统应用,采用互感式接入。

基本技术指标:

- \* 精度:有功 0.5 级,无功 2 级
- \* 仪表常数 N:3200imp/kWh
- \* 额定电压 Un:3 X 220v
- \* 额定电流 Ib:1.5A
- \* 最大电流 Imax:6A
- \* 启动电流 Istart:≤0.4%Ib

功能要求:

- \* 液晶显示
- \* 串口通讯
- \* 数据统计
- \* 复费率实现
- \* 校表参数传送

校表仪器:

- \* 河南思达 JCD3060 三相精密测试电源
- \* 深圳科陆 CL311E 三相标准电能表(0.05 级)

### §4.3 硬件设计

1、互感器选择

为满足功率因数(PF)等于 1 时的精度要求以及功率因数较低(PF=± 0.5)时的精度要求,设计技术指标应该远高于基本技术指标。ATT7022 的电流、电压输入范围是 0~1v(有效值),所以我们选择电流互感器规格 是 1.5(6)A/5mA,精度 0.05 级,负载为 20Ω,电压互感器规格就选择 220v/0.5v。这样在额定电流、额定电压输入时,电流、电压差动输入电 压有效值分别在 0.1v 以及 0.5v 左右。

2、抗混叠滤波器

抗混叠滤波器是一种低通滤波器,放置在 ADC 的模拟输入之前。为了 防止由于采样可能引起的失真(即混叠)必须采用抗混叠滤波器。

这里我们采用最简单的低通滤波器(LPF)作为抗混叠滤波器,也即 RC 滤波器,它是一种单极点滤波器,以-20dB/十倍频程衰减。R=1.2k  $\Omega$ , C=10nF.

由于构成电流、电压通道的抗混叠滤波器 RC 元件存在容差,导致两 个通道相位失配,会给最终测量带来误差。引起这个误差的相位可以与 互感器的角差一起得到校正,具体校正参考校验电表部分。

3、MCU 模块

选用 ATMEL的 AT89C52单片机,内含 8K Flash程序空间以及 256 Bytes 的 RAM。晶体选用 3.58M。采用 MAX232 作为 RS232 电平转换, LCD 显示驱 动芯片选用 HOLTEK 的 HT1621。

4、三相电能表工作原理图

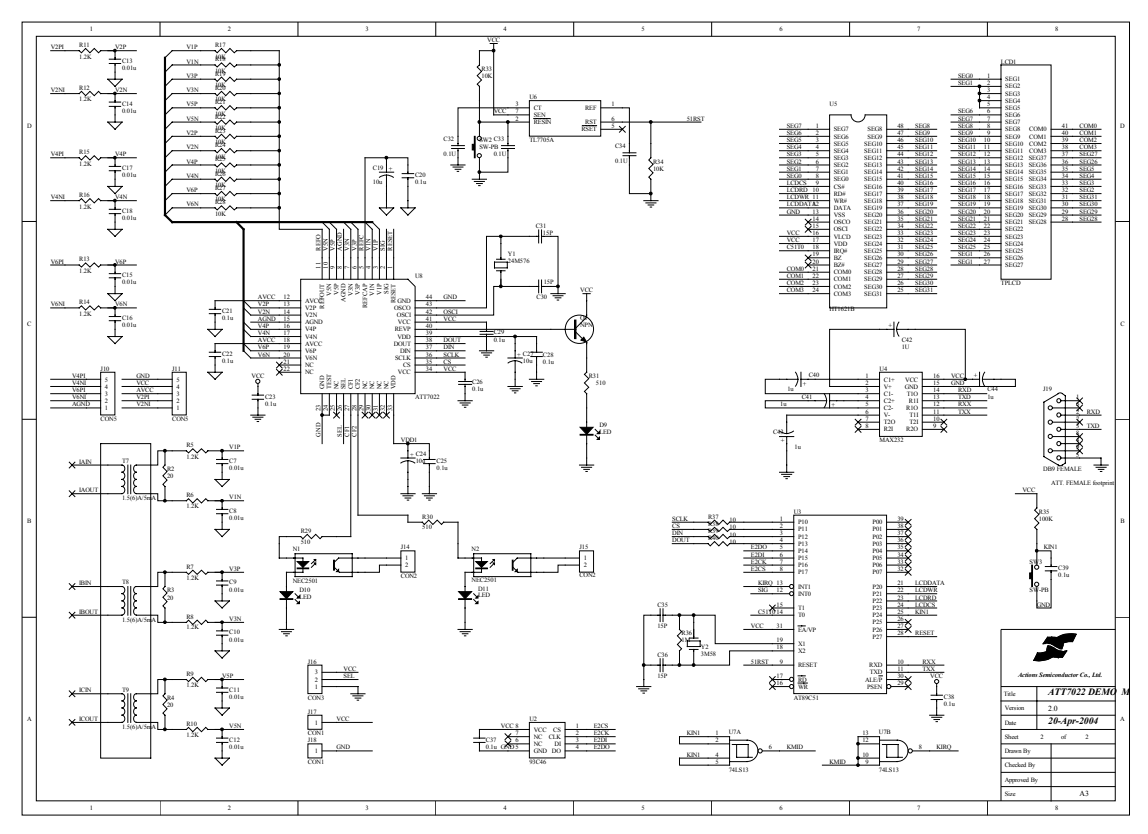

### §4.4 软件设计

软件设计部分主要包括单片机软件以及上位机(PC)软件两部分组成。

单片机软件的设计主要包括复费率管理程序、LCD 显示程序、通讯程序以及 异常处理程序等部分。

 复费率管理程序主要负责利用定时器生成软件万年历,然后根据规定的不同 费率时段分别记录交流有功以及无功电能。

 LCD 显示程序主要负责电能、功率、有效值等一系列参数的显示工作。采用 数据轮显的方式显示各类参数,包括分相以及合相参数。

通讯程序主要完成与上位机的通信工作,其中有将各类电参数发送给上位 机,也包括有上位机将校表数据传给单片机。

 上位机(PC)软件的设计主要包括两部分,其中一部分是集中抄表部分,另一 部分是校表软件,主要基于 ATT7022 用户手册上提供的校表参数计算公式,计算 出各类校表系数,然后将这些校表系数通过通讯接口发送给 AT89C52, 然后再由 AT89C52 将校准数据写入 EEPROM 中进行保存。

\n
$$
\mathbf{84.5} \text{ 憍.} \text{R1} \text{Big} \text{ } \mathbf{R} \text{Big} \text{ } \mathbf{R} \text{Big} \text{ } \mathbf{
$$

1) 100%Vi errp=0.23%=0.0023 Pgain=-0.00229472213908 Pgain0=2^24-0.00229472213908\*2^23=16757966=0xFFB4CE 2) 10%Vi errp=-7.09%=-0.0709 Pgain=0.07631040792164 Pgain1=0.07631040792164\*2^23=640138=0x09C48A ⑤相位校正 这一项在 0.5L 时进行。 根据上面设置的相位补偿区域,选择在 100%Vi 以及 10%Vi 处进行相 位补偿。 校正公式: θ=acos((1+err)\*0.5)-π/3 (err 是误差值)  $\text{Im } \mathbb{R} \theta \geq 0$ , Phsreg= θ \*2<sup>23</sup>  $\overline{\text{B}}$  M θ  $\langle$  0, Phsreg= $2^{24}$ +θ \*2<sup>23</sup> 1) 100%Vi err=-0.626%=-0.00626  $\theta$  = 0.00361045753628 Gphs= $\theta$  \*2<sup>^</sup>23=0.00361045753628\*2<sup>^</sup>23=30287=0x00764F 2) 10%Vi err=-0.626%=-0.00626  $\theta$  = 0.00361045753628 Gphs= $\theta$ \*2<sup>^</sup>23=0.00361045753628\*2<sup>^</sup>23=30287=0x00764F ⑥设置启动电流 I<sub>o</sub>=0.4%\*V<sub>i</sub>=0.4\*0.1/100=0.0004 Istartup=G\*Io=0.0002592 Istartup=0.0002592\*2^23=2174=0x00087E ⑦电压校正 实际输入电压有效值 Ur=220 测量电压有效值 Urms=DateU\*2^10/2^23 =0x29999A/2^13=332.800048828125 则 Ugain=Ur/Urms-1=-0.338942404682 所以 Ugain=2^24-0.338942404682\*2^23=13933961=0xD49D89 ⑧电流校正 实际输入电流有效值 Ir=1.5 测量电流有效值 Irms= DateU\*2^10/2^23  $=0x07AE14/2^13=61.43994140625$ 则 Igain= Ir/Irms-1=-0.9755859142 所以 Igain=2^24-0.9755859142\*2^23=0x832000

# §4.6 测试结果

1、有功误差

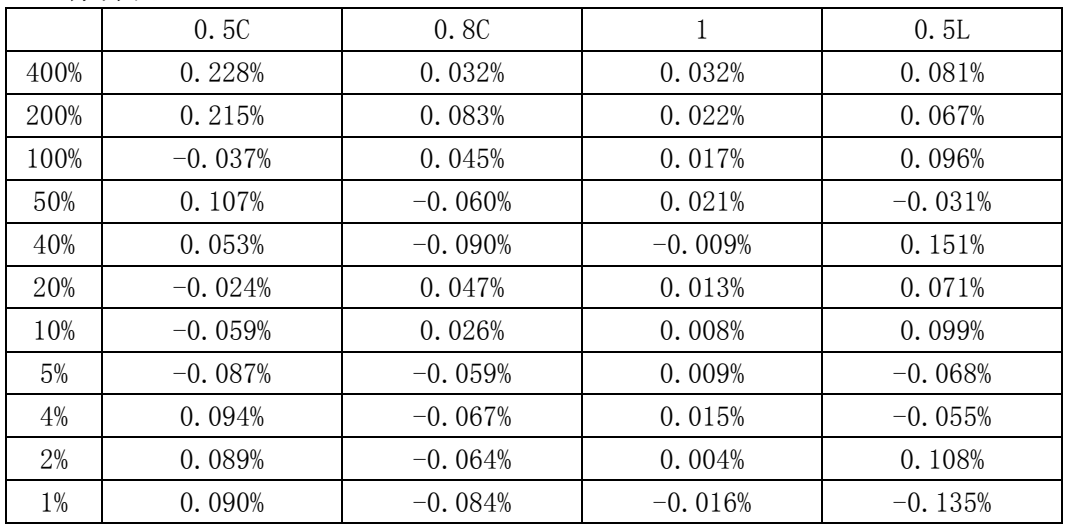

2、无功误差

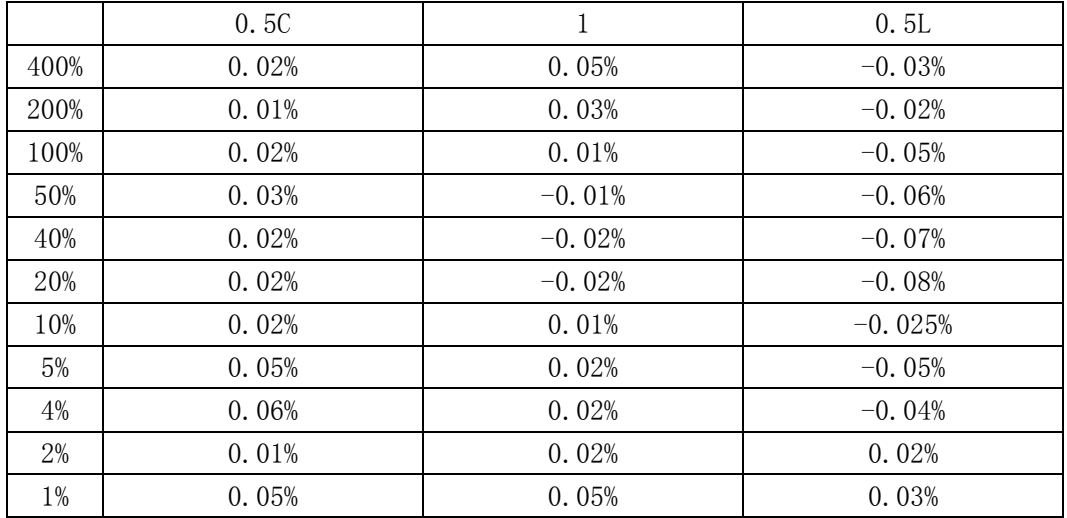

## 第五部分 电气特性

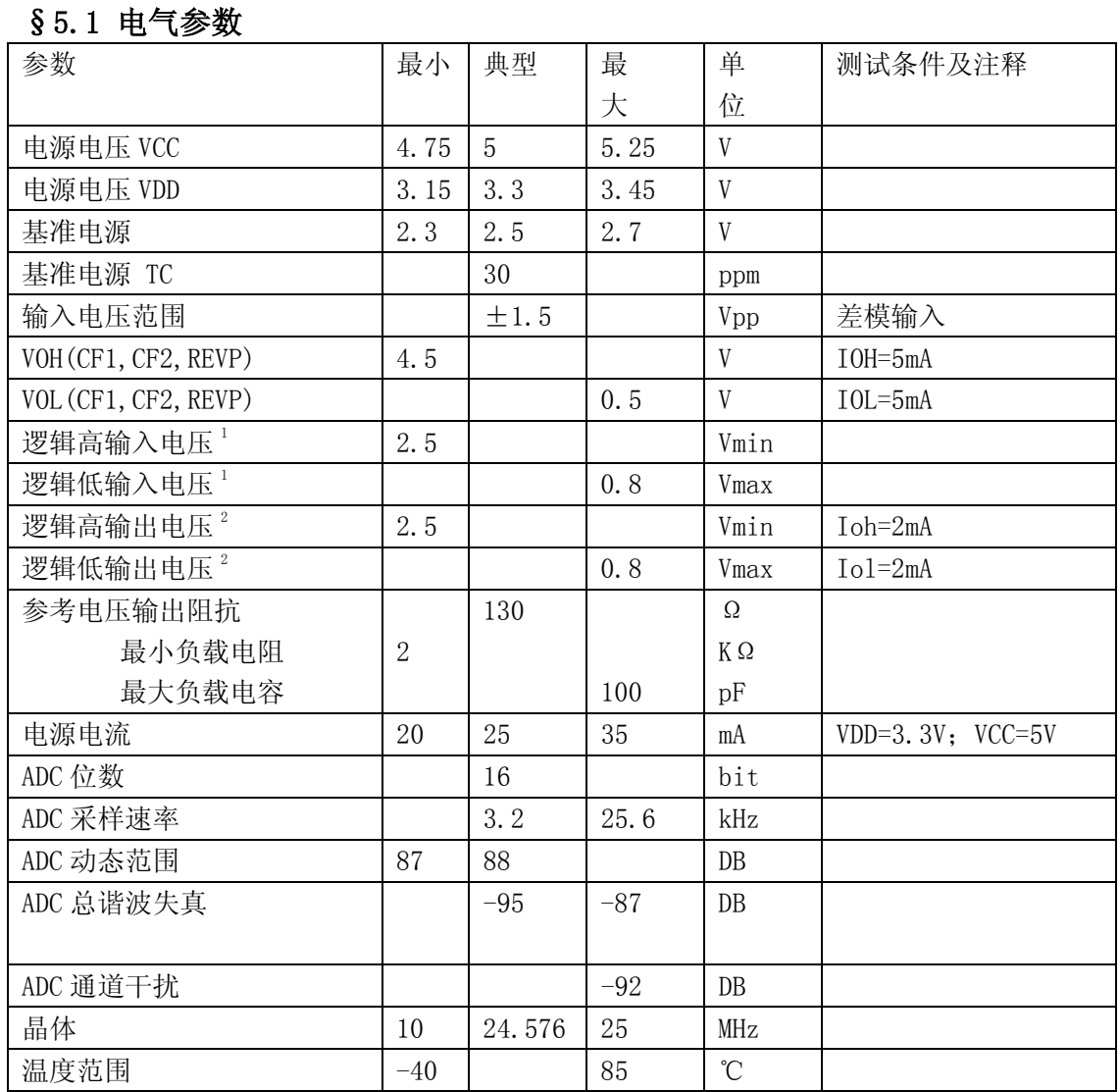

注 1: 指 CS, SCLK, DIN, SEL。

注 2:指 DOUT。

## §5.2 芯片封装

封装形式:44Pin QFP (Quad Flat Package 10X10 )

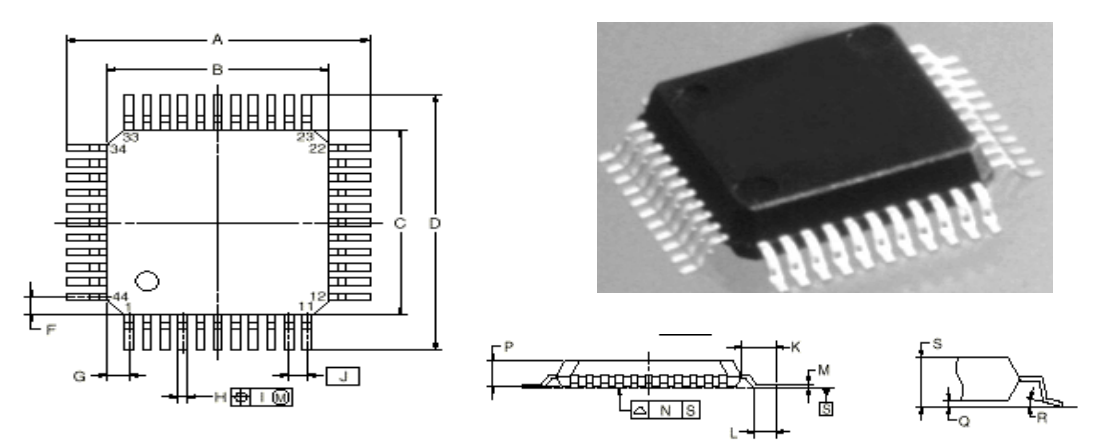

NOTE1.Controlling dimension ---millimeter.

2.Each lead centerline is located within 0.12mm(0.005inch) of its true position (T.P.)at maximum material condition

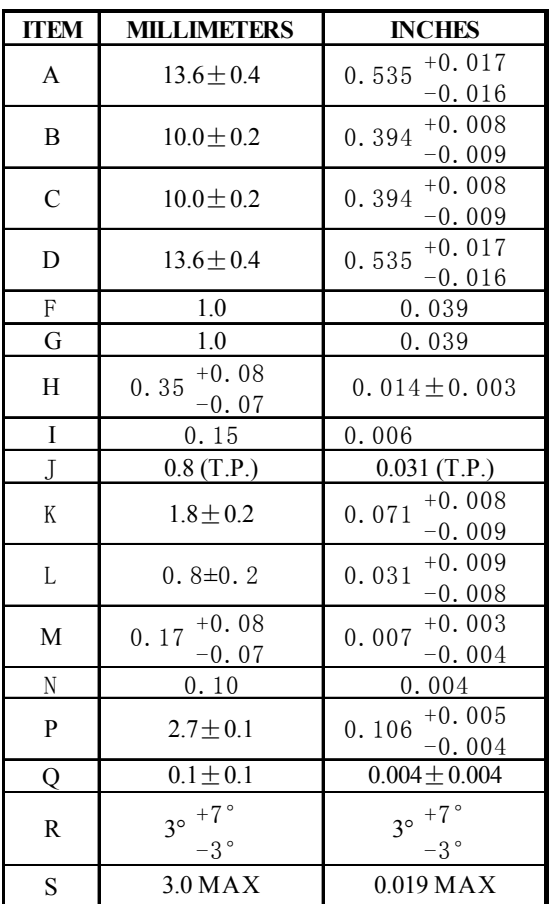

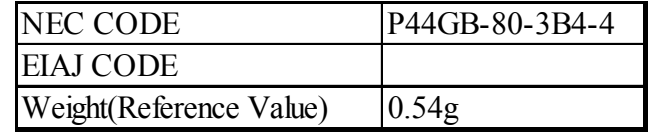

文档更新记录:

- 1、REVP 定义更改 当检测到任意一相的有功功率为负时,输出高电平; 当检测到各相有功功率都为正时,该引脚的输出又将复位到低电平
- 2、SPI 校验寄存器 0x002D/0x002E 这两个寄存器同时保存有前次 SPI 写入的数据, 可用于 SPI 写入数据的校验。
- 3、相序、断相指示寄存器 0x002C
	- Bit0: 该位为 1 表示 A 相断电
	- Bit1: 该位为 1 表示 B 相断电
	- Bit2: 该位为 1 表示 C 相断电
	- Bit3: 该位为 1 表示相序错
- 4、断相阈值电压寄存器 0x0029 当 Un=0.5v 时,三相四线默认设置在 15%Un 处,三相三线默认设置在 30%Un。
	- 软件可通过 SPI 口进行设置。
- 5、合相能量累加模式选择寄存器 0x002A 合相能量累加模式 EnergyAddMode 默认为 0x000000,三相四线默认为绝 对值相加,三相三线默认为代数相加。 当 EnergyAddMode 的 Bit0=1 时,三相四线合相能量采用代数相加,三相 三线合相能量采用绝对值相加。

更新时间:2004/5/10